# M200 自动 ID 吹扫控制 使用说明

#### 成套件内容:

- 带 1/4 in. 连接的压力传感器组件
- 线束长 19.7 ft (6 m)
- PFA 卡套管长 15 ft (4.5 m)
- 世伟洛克® (Swagelok ®) 1/4 in. 三通, 带 PFA 卡套管
- 2 个带键 1/4 in. QC 系列快速接头, 1 个标准 1/4 in. QC 系列快速接头
- 手提箱
- 说明书

有两种自动 ID 吹扫控制系统使用方法 - 一种是恒定压力法, 另外一种是恒定流量法。

使用恒定压力法时,在焊接循环中 M200 电源保持所需的 ID 气体压力。

使用恒定流量法时,在焊接循环中 M200 保持焊接前设定 的 ID 气体流量。当无法把压力传感器放在靠近焊缝的位置 或者其他系统限制条件导致焊缝处与压力传感器处的压力 不同时,可以使用这种方法。在焊接循环中压力传感器不在 系统内。

#### 安装 - 两种方法

#### 装配三通 *-* 图 *1*

- 1. 按照 *1 in. (25 mm)* 及以下接头的世伟洛克卡套管接头说 明书*, MS-12-01* 把一个带键快速接头连接到所提供三通 的带 PFA 卡套管端。
- 2. 按照 *1 in. (25 mm)* 及以下接头的世伟洛克卡套管接头说 明书*, MS-12-01* 把一个标准快速接头连接到所提供三通 的带螺母直通端。
- 3. 按照 *1 in. (25 mm)* 及以下接头的世伟洛克卡套管接头说 明书*, MS-12-01* 把来自上游调压阀的系统供气管连接到 剩下的三通直通端。

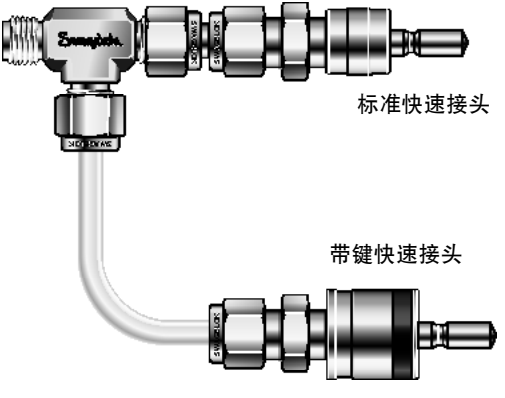

图 *1 —* 装配后的三通

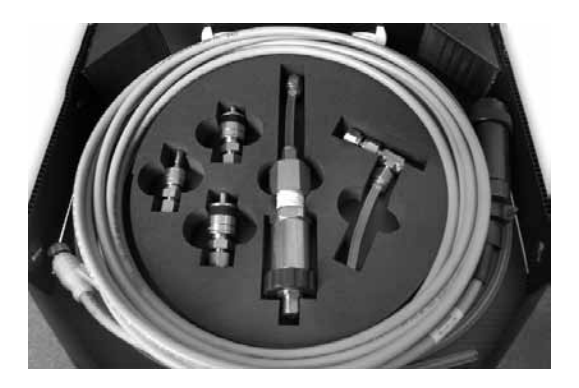

#### 连接 *M200 -* 图 *2*

- 4. 把装配好的三通的带键快速接头和标准快速接头对准 M200 电源右侧的上 ID 吹扫气源和 OD 屏蔽气接头。 把这两个快速接头推到位来将其连接好。
	- 注:在把任何一个快速接头推到位之前都必须先对好两 个接头,以避免损伤卡套管。
- 5. 把另一个带键快速接头连接到所提供的 PFA 卡套管上, 方法是按照 *1 in. (25 mm)* 及以下接头的世伟洛克卡套管 接头说明书*, MS-12-01* 把卡套管插入螺母内并拧紧。
- 6. 把带键快速接头连接到 M200 电源上的下 ID 吹扫气源 接头。把卡套管的另一端连接到现有工件吹扫接头的输 入端。

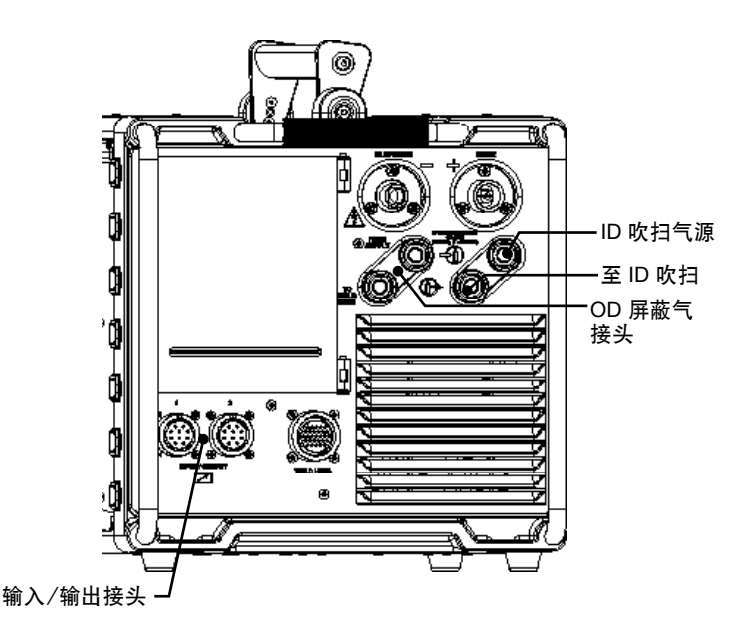

图 *2 — M200* 电源右侧

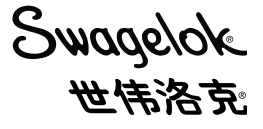

### 压力传感器的安装 *—* 图 *3*

- 1. 把压力传感器连接到线束的小接头。
- 2. 把压力传感器的 1/4 in. 接头连接到系统的传感三通(没有 提供)的支路端。
	- 注:选择并安装适合卡套管尺寸的流量限制器。如果不 能获得所需流量,则应安装一个较大的或较小的限 制器。
- 3. 把线束的大接头连接到 M200 电源右侧的输入/输出接头 之一。
- 4. 按照适用的焊接头用户手册安装工件。
- 5. 把传感三通的直通端连接到工件上尽可能靠近焊缝的位置。

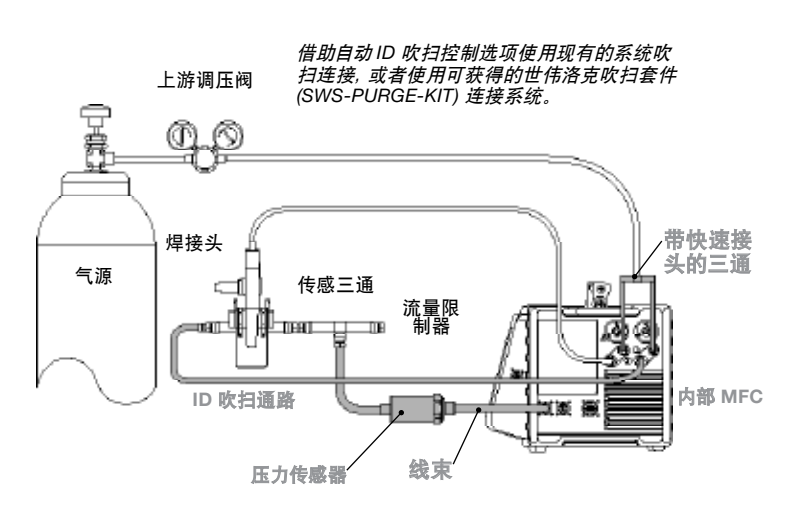

压力传感器直接插在输入*/*输出连 接器上。

图 3 - 常用自动 ID 吹扫控制系统配置 包含的系统部件为灰色。

## **操作** — 图 4 和 5

- 6. 输入/输出连接完成后,按主菜单上的 Weld(焊接)按钮。 屏幕上将显示一个对话框。从下拉菜单中选择 ID Purge (ID 吹扫)。Process(工艺)选项卡的右侧将出现一个 ID Gas(ID 气体)按钮、中间将出现一个 ID 压力表。
	- 注:可以在 Setup/Operation(安装/操作)屏幕上更改活动 端口。
- 7. 按 ID Gas(ID 气体)按钮来打开 ID 吹扫气。使用 Auto Create(自动创建)功能创建焊接程序时,将自动生成 ID 压力设置。
- 8. 按 Start(开始)开始焊接。
	- 注意:当加载使用 2.10 以前的软件版本创建的焊接方案时, 屏幕将显示如下消息:"An old procedure format was detected and automatic adjustments performed. Please verify procedure parameters for correctness." (检测到旧程序格式,系统进行了自动调整,请确认程序 参数是否正确。)确认 ID Min Flow(ID 最小流量)和 ID Mode(ID 模式)是按照调整后焊接方案设定的。

信息 用户区1 焊接应置 用户区: 限定/误差 参数 뜳 建序 **Hann** 描述 n. see nes nimm or ne ne  $0.5$ <br> $0.049$ w 创立日期  $11/02$ 发现新植件。请选择合适名称以使识别 設理 ■ 絡伯井 焊工 处理 政气设置 测试 保护气体 (升/分钟)<br>氯气 体验剂 辅件名称 内容吹气 ø 手动 手动后退 -<br>31 保护气体 30 保存更改 内吹气体 准备就结 0.0安班 0.0伏特 复位 打印 停止 n ill I

图 *4 - Accessory*(附件)屏幕

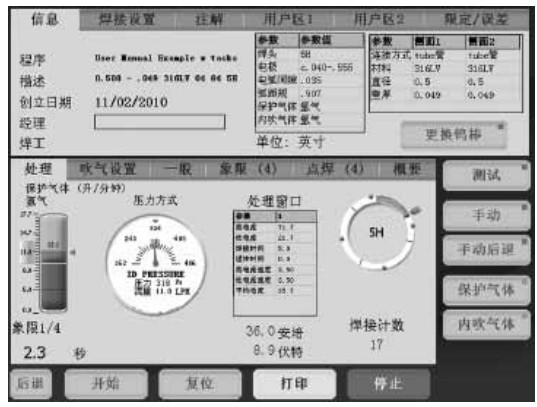

图 *5 - Process*(工艺)屏幕

#### 压力传感器的安装 *—* 图 *6*、*7* 和 *8*

- 1. 把压力传感器连接到线束的小接头。
- 2. 在工件之间安装传感三通(没有提供)。
- 3. 把压力传感器的 1/4 in. 接头连接到传感三通(没有提供)的支 路端。
	- 注:选择并安装适合卡套管尺寸的流量限制器。如果不能获得 所需流量,则应安装一个较大的或较小的限制器。
- 4. 把线束的大接头连接到 M200 电源右侧的输入/输出接头 之一。
- 5. 输入/输出连接完成后,按主菜单上的 Weld(焊接)按钮。 屏幕上将显示一个对话框。从下拉菜单中选择 ID Purge (ID 吹扫)。Process(工艺)选项卡的右侧将出现一个 ID Gas(ID 气体)按钮、中间将出现一个 ID 压力表。
	- 注:可以在 Setup/Operation(安装/操作)屏幕上更改活动 端口。
- 6. 转到 Purge Setup(吹扫设置)选项卡把 ID Purge Method(ID 吹 扫方法)设定为 Flow(流量)。
- 7. 返回到 Process(工艺)选项卡,按 ID 压力表。当达到了焊接程序 的 ID 目标压力时,流动将自动停止。

#### **操作** - 图9

- 8. 拆下传感三通和压力传感器。安装焊接头和/或夹具替代传感 三通。
- 9. 按 Start(开始)开始焊接。

注:在焊接过程中流量将保持在设置过程中确定的恒定值。

注:当加载使用 2.10 以前的软件版本创建的焊接方案时,屏幕将 显示如下消息: "An old procedure format was detected and automatic adjustments performed. (检测到旧程序格式, 系统进行了自动调整) Please verify procedure parameters for correctness."(请确认程序参数是否正确。)确认 ID Min Flow(ID 最小流量)和 ID Mode(ID 模式)是按照调整后焊接 方案设定的。

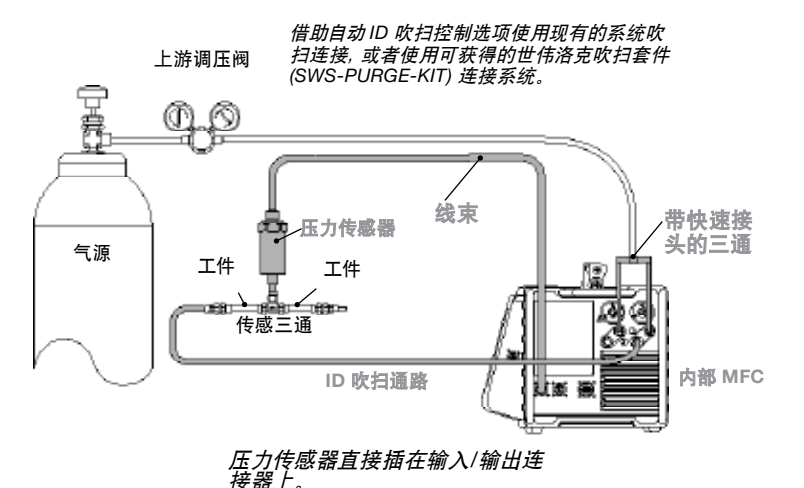

图 6 - 常用自动 ID 吹扫控制系统配置 包含的系统部件为灰色。

信息 焊接 用户 限定/议 鉄 Milli<sub>2</sub> 短岸 **Heat #** Besenle w Tochs tube<sup>1</sup><br>316LT<br>0.5<br>0.049 040-355 掲述  $n.500$ nes nimm de ne si W Arressory 创立日期  $11/02$ 发现新辅件。请选择合适名称以使识别 经理 更换钨棒 <sub>线工</sub> 处理 政气设置 测试 保护气体 (升/分钟)<br>氯气 west. 辅件名称 内容吹气 ø 手动 手动后退 u.  $\overline{\mathbf{a}}$ 保护气体 保存更改  $\mathcal{L}_{\mathcal{A}}$ 内欧气体 准备就绪 0安 0.0安積<br>0.0伏精  $17$ 复位 打印

图 *7 - Accessory*(附件)屏幕

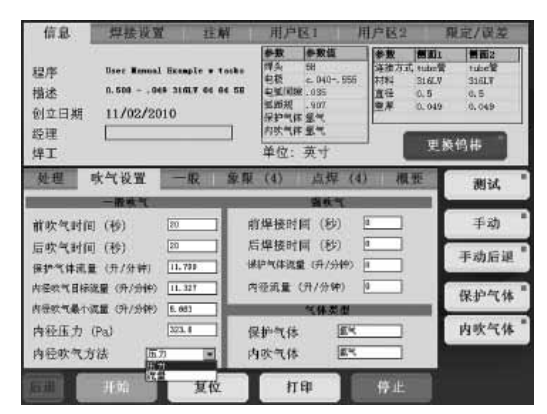

图 *8 - Purge Setup*(吹扫设置)屏幕

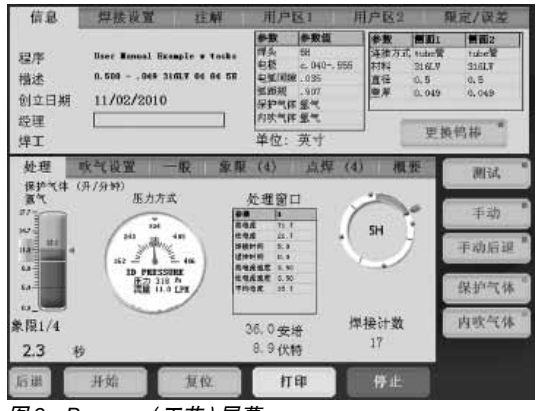

图 *9 - Process*(工艺)屏幕

## 工作条件

M200 电源的常用输入压力为 45 到 50 psig (3.1 到 3.4 bar)。高于 70 std ft3/h (33 std L/min) 的流量可能需要较高 压力。必须正确调整输入压力。M200 自动 ID 吹扫控制系统不能补偿输入压力的快速压力波动。

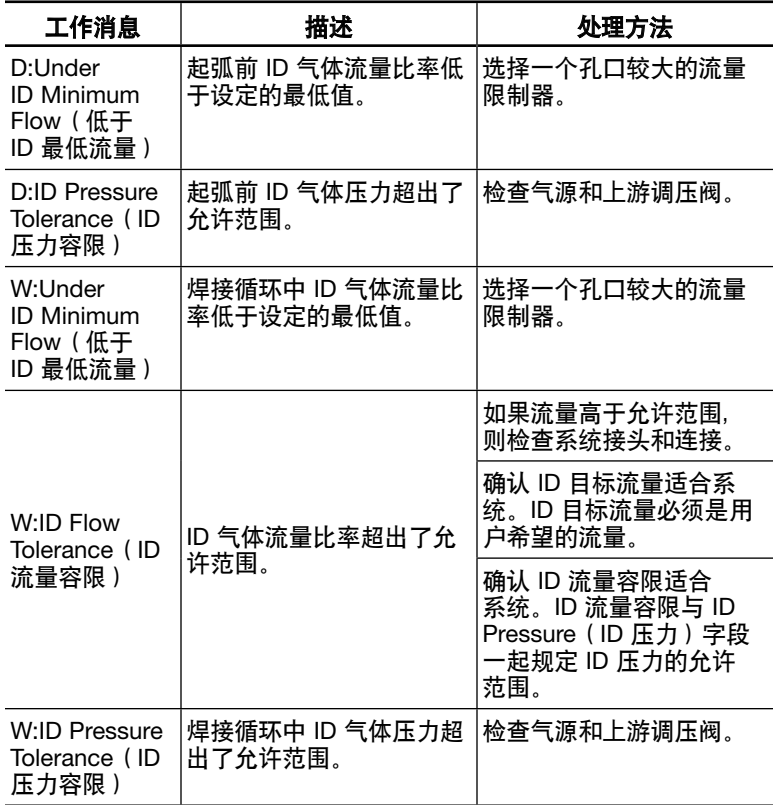